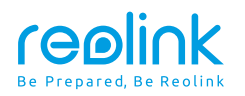

# **Ghid de inițiere rapidă**

Reolink Video Doorbell WiFi/PoE

Suport tehnic Dacă aveți nevoie de ajutor tehnic, vă rugăm să vizitați site-ul nostru oficial de asistență și să contactați echipa noastră de asistență înainte de a returna produsele: https:// support.reolink.com.

**NE REPREZENTANP roduct Ident GmbH** Hoferstasse 9B, 71636 Ludwigsburg, Germania E-mail: prodsg@libelleconsulting.com

REEZENTAN**APEX CE SPECIALISTS LIMITED** Adresa: 89 Princess Street, Manchester, M14HT, Marea **89 Princess Street, Manchester, M14HT, Marea 88 Princess Street, Manchester, M14HT**, Marea **88 Princess Street, Manchester, M14HT**, Marea E-mail: info@apex-ce.com

iulie 2022 OSG1 A 58.03.005.0053

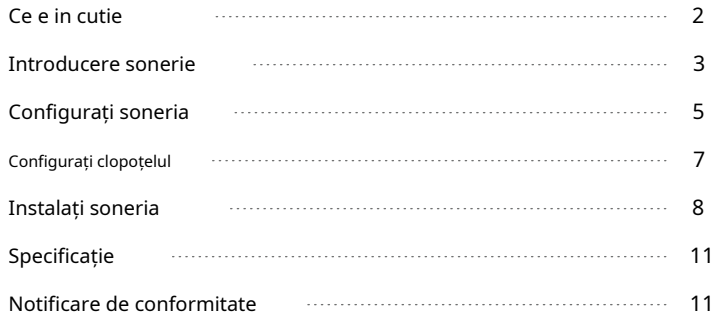

# **Ce e in cutie**

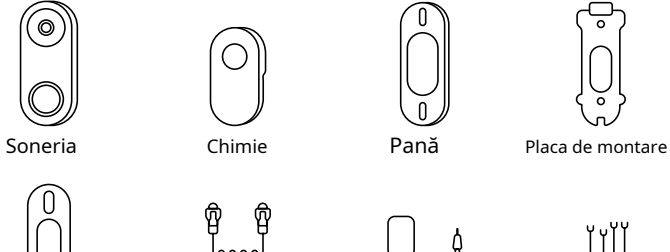

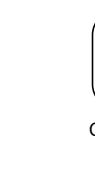

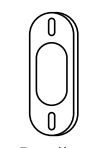

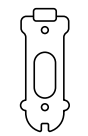

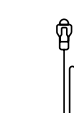

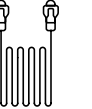

**Command** 

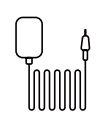

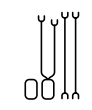

Montare Şablon de gaură

1m Cablu Ethernet

Adaptor de alimentare\* Cablu jumper

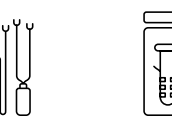

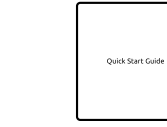

Pachet de șuruburi pentru extensie de putere Cablu\*

Ghid de inițiere rapidă

NOTĂ: Reolink Video Doorbell PoE nu vine cu un adaptor de alimentare și un cablu prelungitor de alimentare.

# **Introducere sonerie Video Sonerie WiFi**

# **Sonerie video PoE**

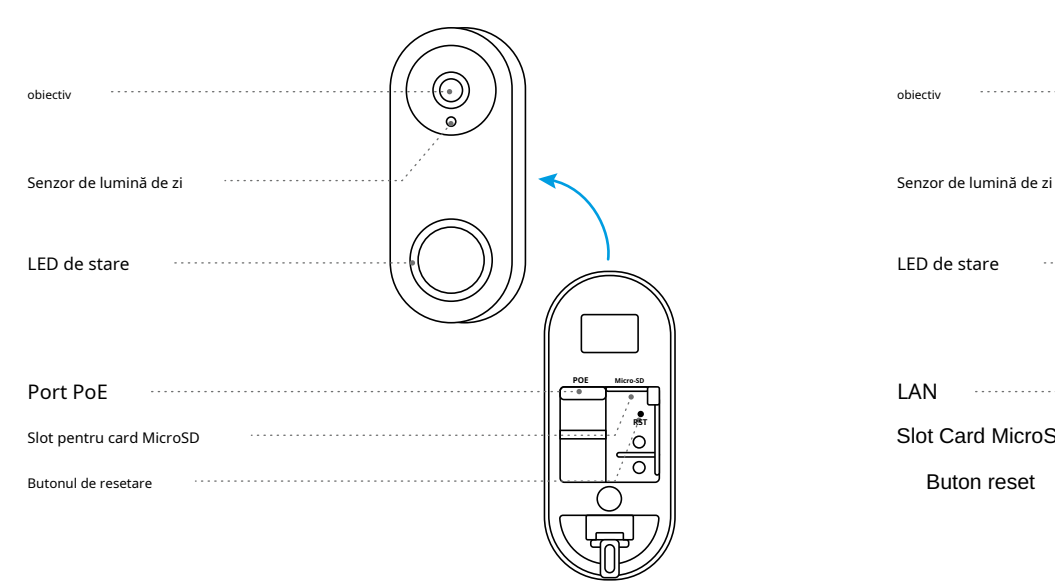

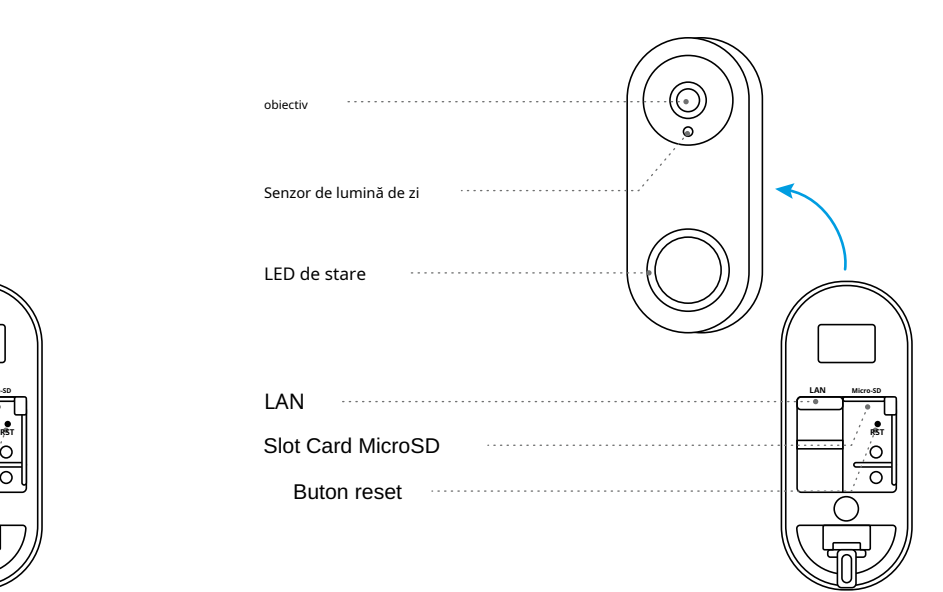

# **Configurați soneria**

## **Configurați soneria la telefon**

Exemplul din imagini este Video Doorbell PoE

QR pentru a descarca aplicatia

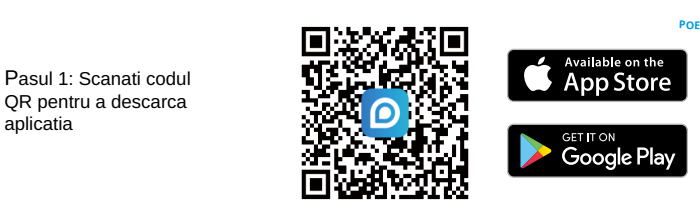

Pasul 2: Porneste device-ul

NOTĂ: Daca utilizati versiunea WiFi a acestui device, trebuie sa o conectati la alimentator sau la o alta sursa de alimentare deja existenta

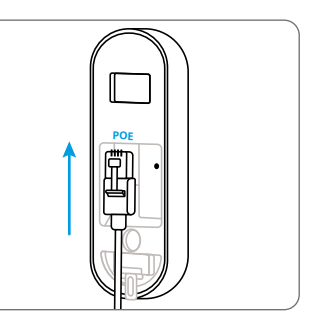

Pasul 3: Lansați aplicația Reolink. Apasă pe " din dreapta sus colț și scanați codul QR de pe sonerie pentru a-l adăuga.

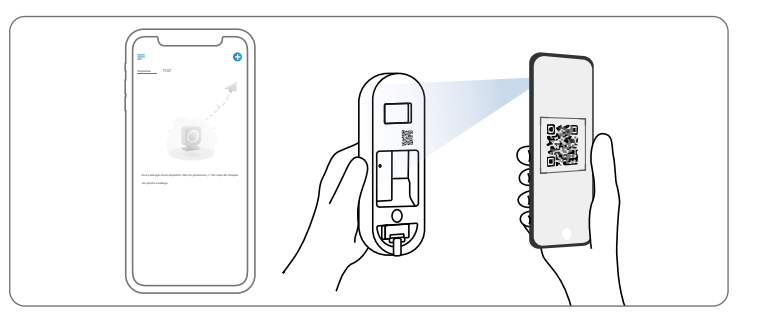

Pasul 4: Urmeaza instructiunile din aplicatie pentru a finaliza procesul de initializare

### **Configurați soneria pe computer (opțional)**

Pasul 1: Descărcați și instalați clientul Reolink. Accesați https://reolink.com > Asistență > Aplicație și client

Pasul 2: Porniți soneria video cu un cablu Ethernet.

Pasul 3: Lansați clientul Reolink. Faceți clic pe butonul " și introduceți numărul UID al soneriei pentru a o adăuga.

Pasul 4Urmați instrucțiunile de pe ecran pentru a finaliza configurarea inițială.

# **Configurați clopoțelul**

Pasul 1Conectați Chime și apăsați butonul de pe soneria. Pasul 2Urmați instrucțiunile de pe ecran pentru a finaliza configurarea inițială.

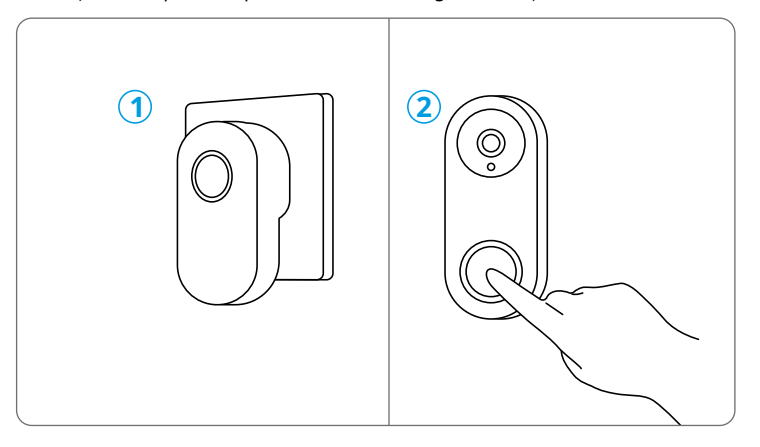

# **Instalați soneria**

\* Reolink Video Doorbell PoE este luat ca exemplu.

Pasul 1 Puneți șablonul de montare pe perete și găuriți așa cum se arată.

Pasul 2 Instalați placa de montare folosind suruburile furnizate prin cele două orificii.

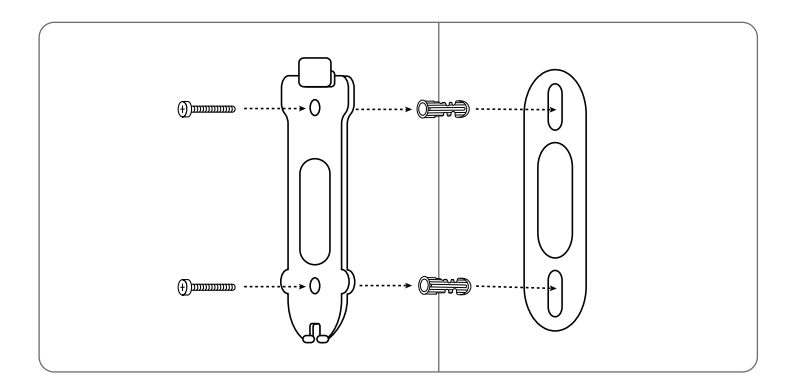

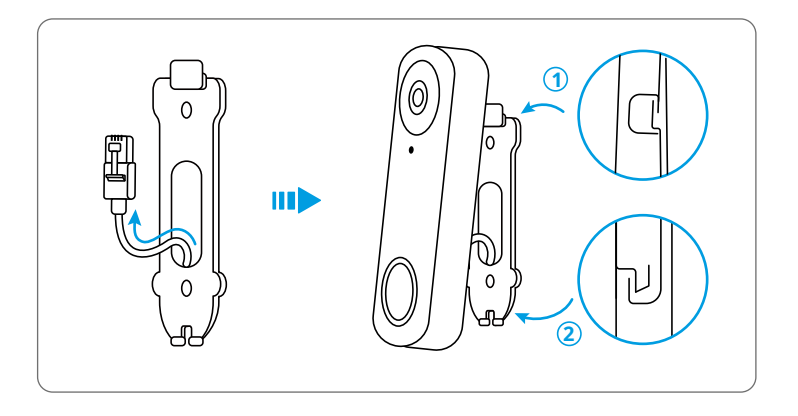

Fixeaza placa de montare pe perete. Trece cablul de alimentare prin gaura din placa si fixeaza soneria pe placa.

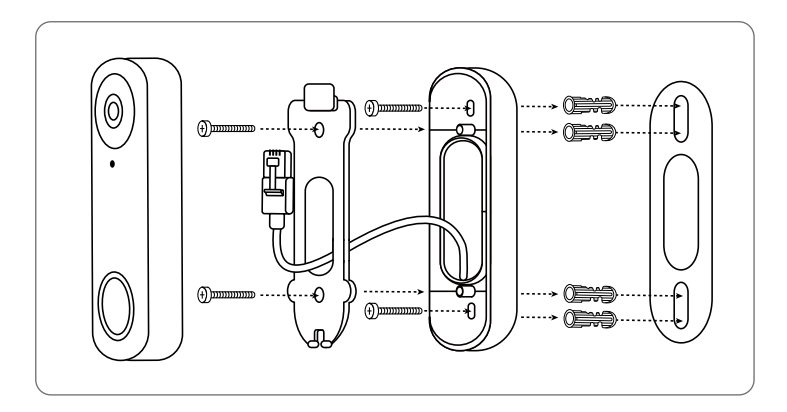

### Caracteristici hardware

Câmp vizual: 140° orizontal, 98° vertical, 190° diagonală LED infraroșu: 2 buc/850 nm Dimensiuni: 133 x 48 x 23mm Greutate: 96g • Reorientați sau mutați antena de recepție.

# **Notificare de conformitate**

### Declarație de conformitate FCC

Acest dispozitiv respectă Partea 15 din Regulile FCC. Funcționarea este supusă pentru conformitate ar putea anula autoritatea utilizatorului de a utiliza echipamentul. următoarelor două condiții:

acest dispozitiv nu poate cauza interferențe dăunătoare și acest dispozitiv trebuie să accepte orice interferență primită, inclusiv interferențe care pot cauza funcționare nedorită.

NOTĂ: Acest echipament a fost testat și sa constatat că respectă limitele pentru un o distanță minimă de 20 cm între radiator și corp. dispozitiv digital de Clasa B, în conformitate cu partea 15 din Regulile FCC. Aceste limite sunt concepute pentru a oferi o protecție rezonabilă împotriva interferențelor dăunătoare într-o instalație rezidențială. Acest echipament generează utilizări și poate radia energie de radiofrecvență și, dacă nu

**Specificație** instalat și utilizat în conformitate cu instrucțiunile, poate provoca interferențe dăunătoare comunicațiilor radio. Cu toate acestea, nu există nicio garanție că interferențele nu vor apărea într-o anumită instalație. Dacă acest echipament cauzează interferențe dăunătoare recepției radio sau televiziunii, ceea ce poate fi determinat prin oprirea și pornirea echipamentului, utilizatorul este încurajat să încerce să corecteze interferența prin una sau mai multe dintre următoarele măsuri:

- 
- Măriți distanța dintre echipament și receptor.
- Conectați echipamentul la o priză de pe un circuit diferit de cel la care este conectat receptorul.
- Consultați distribuitorul sau un tehnician radio/TV cu experiență pentru ajutor.

Schimbările sau modificările care nu sunt aprobate în mod expres de partea responsabilă

Declarații de avertizare privind expunerea la RF FCC

Acest echipament respectă limitele FCC de expunere la radiații stabilite pentru un mediu necontrolat. Acest echipament trebuie instalat și operat la

# Declarație simplificată de conformitate UE

Reolink declară că camera WiFi este în conformitate cu esențialul

cerințele și alte prevederi relevante ale Directivei 2014/53/UE, camera PoE este în conformitate cu Directiva 2014/30/UE.

# Eliminarea corectă a acestui produs

Acest marcaj indică faptul că acest produs nu trebuie aruncat împreună cu alte deșeuri menajere.în toată UE. Pentru a preveni posibilele daune aduse mediului sau sănătății umane prin eliminarea necontrolată a deșeurilor, reciclați-le în mod responsabil pentru a promova reutilizarea durabilă a resurselor materiale. Pentru a returna dispozitivul folosit, vă rugăm să utilizați sistemele de returnare și colectare sau contactați comerciantul de unde a fost achiziționat produsul. Ei pot lua acest produs pentru reciclare sigură pentru mediu.

Acest produs vine cu o garanție limitată de 2 ani care este valabilă numai dacă este achiziționat de la Magazinul Oficial Reolink sau un reseller autorizat Reolink. Aflați mai multe: https://reolink.com/warranty-and-return/. (1) Acest dispozitiv nu poate cauza interferențe.

NOTĂ: Sperăm să vă bucurați de noua achiziție. Dar dacă nu sunteți mulțumit de produs și intenționați să îl returnați, vă sugerăm insistent să resetați camera la setările implicite din fabrică înainte de a reveni.

### Termeni și confidențialitate

Utilizarea produsului este condiționată de acordul dvs. cu Termenii și condițiile și Politica de confidențialitate de la reolink.com. A nu se lăsa la îndemâna copiilor.

### Final acord de licență utilizator

Folosind software-ul produsului care este încorporat în produsul Reolink, sunteți de acord cu termenii acestui Acord de licență pentru utilizatorul final ("EULA") între dumneavoastră și Reolink. Aflați mai multe: https://reolink.com/eula/.

### Declarații ISED

Acest dispozitiv conține emițătoare/receptoare scutite de licență care respectă RSS-urile scutite de licență ale Innovation, Science and Economic Development Garantie limitata<br>Canada. Funcționarea este supusă următoarelor două condiții: Garantie limitata este supusă următoarelor două condiții:

(2) Acest dispozitiv trebuie să accepte orice interferență, inclusiv interferența care poate cauza funcționarea nedorită a dispozitivului.

Declarație de expunere la frecvență radio pentru IC

Dispozitivul a fost evaluat pentru a îndeplini cerințele generale de expunere la RF. Dispozitivul poate fi utilizat în condiții de expunere mobilă. Distanța minimă de separare este de 20 cm.

FRECVENȚA DE OPERARE (pentru versiunea WiFi) (puterea maximă transmisă)

2412MHz --- 2472MHz (19dBm) 5150MHz --- 5350MHz (18dBm) 5470MHz --- 5725MHz (18dBm)